2024/05/02 18:14 1/2 Track/Route

## Track/Route

## **How to get to track/route settings:** Open Left Main Menu > Settings > Track/Route

General track/route settings that cover visualisation settings for tracks and routes:

- Move to track/route use external application to select and open files.
- **Show icons** open last opened files when application starts.
- **Show base icon** show count of gpx, kml, kmz and loc files also in subdirectories.
- **Show preview** open last opened directory in the File browser.
- Resolve overlapping waypoints in File browser show selected files count in current directory.
- **Show direction icons** Setting of default directory where tracks and routes should be stored.
- **Show distance icons** Setting of default directory where screenshots within the application should be stored.
- **Distance of distance icons** Setting of default directory where screenshots within the application should be stored.
- **Flat variance** Setting of default directory where screenshots within the application should be stored.
- Smooth data Setting of default directory where screenshots within the application should be stored.
- **Start and end icons** Setting of default directory where screenshots within the application should be stored.
- Show graph Setting of default directory where screenshots within the application should be stored.
- **Show speed in graph** Setting of default directory where screenshots within the application should be stored.
- **Show data on X-axis** Setting of default directory where screenshots within the application should be stored.
- **Show graph with data below the map** Setting of default directory where screenshots within the application should be stored.
- **Line width** Setting of default directory where screenshots within the application should be stored.
- **Draw outline** Setting of default directory where screenshots within the application should be stored
- Color from file Setting of default directory where screenshots within the application should be stored.
- **Color line by segments** Setting of default directory where screenshots within the application should be stored.
- **Colors** Setting of default directory where screenshots within the application should be stored.
- **Color line by data** Setting of default directory where screenshots within the application should be stored.

 $\label{localization} \begin{array}{ll} \text{upaate:} \\ \text{2022/07/18} \end{array} \\ \text{docs:settings\_track\_route https://docs.vecturagames.com/gpxviewer/doku.php?id=docs:settings\_track\_route\&rev=1658154235.} \end{array}$ 

From:

https://docs.vecturagames.com/gpxviewer/ - GPX Viewer User Guide

https://docs.vecturagames.com/gpxviewer/doku.php?id=docs:settings\_track\_route&rev=1658154235

Last update: 2022/07/18 14:23

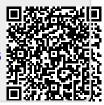